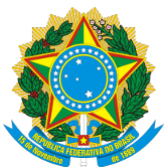

Boletim Oficial de Atos Administrativos

N. 4122 Data: 25/05/2020

# **1.2. PRÓ-REITORIA DE ADMINISTRAÇÃO**

## **INSTRUÇÃO DE SERVIÇO NÚMERO 225 de 25/05/2020**

**INSTRUÇÃO DE SERVIÇO PRAD Nº 225, DE 22 DE MAIO DE 2020**.

A**PRÓ-REITORA DE ADMINISTRAÇÃODAUNIVERSIDADE FEDERAL DA GRANDE**

**DOURADOS**, designada pelaPortaria RTR/UFGD n° 283, de 04 de maio de 2020, no uso das atribuições regimentais e as que lhe foram delegadas pela**Portaria RTR/UFGD** n° 540 de 12 de junho de 2015, e

Considerando o disposto na Instrução de Serviço nº 079, de 14 de abril de 2020;

### **RESOLVE**:

APROVAR os seguintes Procedimentos Operacionais Padrão:

- 1. POP 001/DICON/PRAD Formalização do contrato revisado;
- 2. POP 002/DICON/PRAD Aditamento contratual acréscimo e supressão;
- 3. POP 003/DICON/PRAD Repactuação Reajuste;
- 4. POP 004/DICON/PRAD Prorrogação;
- 5. POP 005/DICON/PRAD Designação de gestor e fiscal;
- 6. POP 006/DICON/PRAD Fiscalização administrativa;

**UFGD - Unidade I** - Rua João Rosa Góes, 1761 Vila Progresso - Caixa Postal 322 - CEP: 79.825-70 Dourados/MS - Telefone:(67) 3410-2002

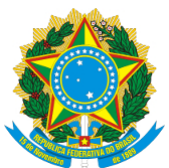

Boletim Oficial de Atos Administrativos

N. 4122 Data: 25/05/2020

7. POP 007/DICON/PRAD – Processo de apuração de responsabilidade de contratada.

Dourados/MS, 22 de maio de 2020.

#### **Vera Luci de Almeida**

Pró-Reitora de Administração

UFGD

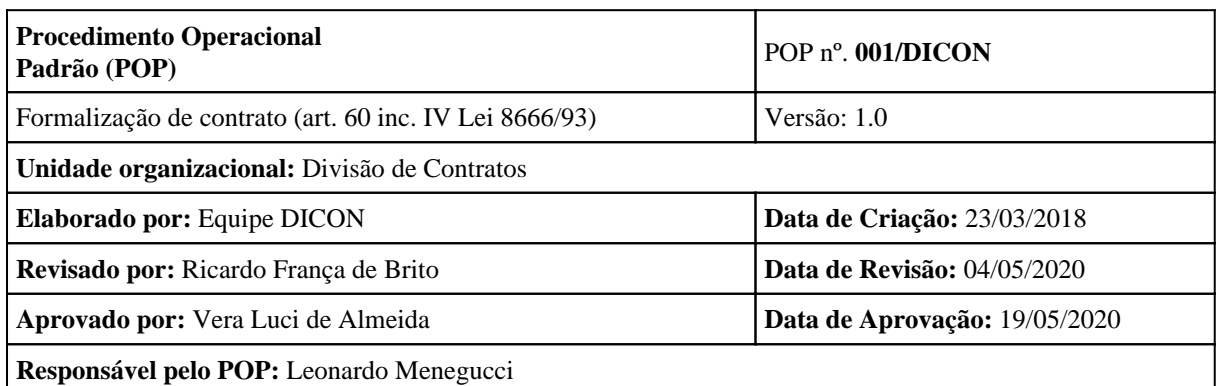

#### **OBJETIVO:**

Padronizar e otimizar os procedimentos de formalização de novos contratos administrativos, conforme disposição do art. 60 e seguintes da Lei 8.666/93.

### **SIGLAS E ABREVIATURAS:**

DOU – Diário Oficial da União

**UFGD - Unidade I** - Rua João Rosa Góes, 1761 Vila Progresso - Caixa Postal 322 - CEP: 79.825-70 Dourados/MS - Telefone:(67) 3410-2002

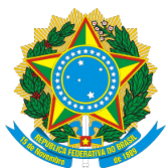

Boletim Oficial de Atos Administrativos

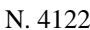

Data: 25/05/2020

SIASG – Sistema Integrado de Administração e Serviços Gerais (https://hod.serpro.gov.br/a83016cv/)

SICON – Sistema de Gestão de Contratos

INCom – Imprensa Nacional (https://incom.in.gov.br/)

### **DOCUMENTOS DE REFERÊNCIA:**

Lei 8.666/93; IN 05/2017 MPOG.

### **RECURSOS NECESSÁRIOS:**

Logins, senhas e acesso a sistemas da UFGD

#### **RESPONSABILIDADES:**

DICON: Formalização do termo de contrato e registro das informações nos sistemas da UFGD.

### **ETAPAS DO PROCEDIMENTO:**

1. Registrar entrada no Painel Gerencial - Contratos aba "DEMANDAS DICON";

2. Verificar a manutenção das condições de habilitação da empresa.

3. Solicitar do setor demandante indicação de gestor, fiscais e substitutos via e-mail (juntar nos autos);

4. Solicitar da Coordenadoria de Compras - CCOMP ou do interessado arquivo com a Minuta do Contrato. A minuta deve ser obrigatoriamente a mesma publicada como anexo ao edital da licitação;

5. Preencher dados do contrato na planilha "CONTROLE CONTRATOS ATIVOS" disponível na pasta PRAD-DICON;

6. Abrir um arquivo de contrato anterior e "salvar como" com o número de contrato a ser usado (para facilitar a questão da formatação), na pasta Contratos 202X - obs.: conferir/corrigir informações, assinantes etc.;

**UFGD - Unidade I** - Rua João Rosa Góes, 1761 Vila Progresso - Caixa Postal 322 - CEP: 79.825-70 Dourados/MS - Telefone:(67) 3410-2002

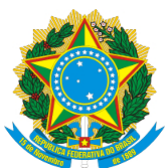

Boletim Oficial de Atos Administrativos

N. 4122 Data: 25/05/2020

7. Obter a maior quantidade de informações possíveis sobre a empresa contratada (telefones, e-mails, site, endereço) e inserir no contrato. Para tanto, consultar SICAF e proposta apresentada pela empresa durante a sessão pública;

8. Registrar o contrato no SIASG-SICON sem confirmar a publicação (contrato de despesas);

9. Enviar o contrato via e-mail, arquivo em PDF, para empresa assinar (sempre solicitar confirmação de leitura). No caso de contratos com a FUNAEPE, convocar para assinatura;

10. Quando retornar da empresa, juntar o contrato nos autos e encaminhar para assinatura digital do reitor(a) – não esquecer das assinaturas das testemunhas;

11. Assinado o contrato pelo reitor(a), confirmar a publicação do extrato do contrato no SICON/INCom;

12. Salvar o arquivo PDF do contrato com as assinaturas na respectiva pasta da DICON;

- 13. Juntar o extrato de publicação no D.O.U. aos autos;
- 14. Preencher dados da publicação na planilha "CONTROLE CONTRATOS ATIVOS";
- 15. Encaminhar a via da empresa. FUNAEPE: avisar para retirar;
- 16. Fazer a Instrução de Serviço designando gestor, fiscal e substitutos (POP nº 5/DICON);
- 17. Cadastrar contrato no Módulo CONTRATOS-SIPAC;
- 18. Inserir informações na página da DICON Contratos Vigentes, no portal da UFGD;
- 19. Arquivar via física do contrato, se houver;
- 20. Finalizar atividade no Painel Gerencial Contratos;

Página 6 de 53

**UFGD - Unidade I** - Rua João Rosa Góes, 1761 Vila Progresso - Caixa Postal 322 - CEP: 79.825-70 Dourados/MS - Telefone:(67) 3410-2002

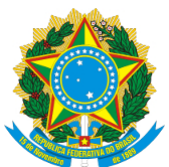

Boletim Oficial de Atos Administrativos

N. 4122 Data: 25/05/2020

21. Encaminhar processo para PROAP para Registro Contábil;

22. Sendo devolvido, encaminhar processo ao Gestor do Contrato para execução.

### **IMPORTANTE:**

1. Atualizar o PAINEL GERENCIAL – CONTRATOS sempre que houver alteração do status do processo de formalização contratual;

2. Conferir no contrato os nomes dos representantes legais da contratada responsáveis pela sua assinatura;

1. Deve haver no processo documento que comprove a legitimidade e poderes do representante legal da Contratada para firmar o instrumento de contrato.

3. A indicação de gestor, fiscal e seus substitutos (passo n. 3) deve vir da autoridade competente/superior do setor requisitante do serviço;

1. Caso não seja encaminhada a indicação, será nomeado o chefe do setor requisitante do objeto contratado.

4. Ocorrendo mensagem de erro emitida pelo sistema ao registrar o contrato no SIASG-SICON (passo n. 7), deve-se buscar informações junto a COOF/PROAP ou COMPRAS/PRAD quanto a irregularidade do empenho ou tipo de licitação.

5. Quando a contratação é de receita, ou seja, sem despesas para a UFGD e sem empenho cadastrado, a publicação se dará pelo INCom – Imprensa Nacional (https://incom.in.gov.br/).

**UFGD - Unidade I** - Rua João Rosa Góes, 1761 Vila Progresso - Caixa Postal 322 - CEP: 79.825-70 Dourados/MS - Telefone:(67) 3410-2002

Página 7 de 53

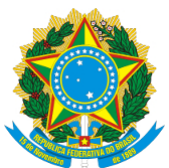

Boletim Oficial de Atos Administrativos

N. 4122 Data: 25/05/2020

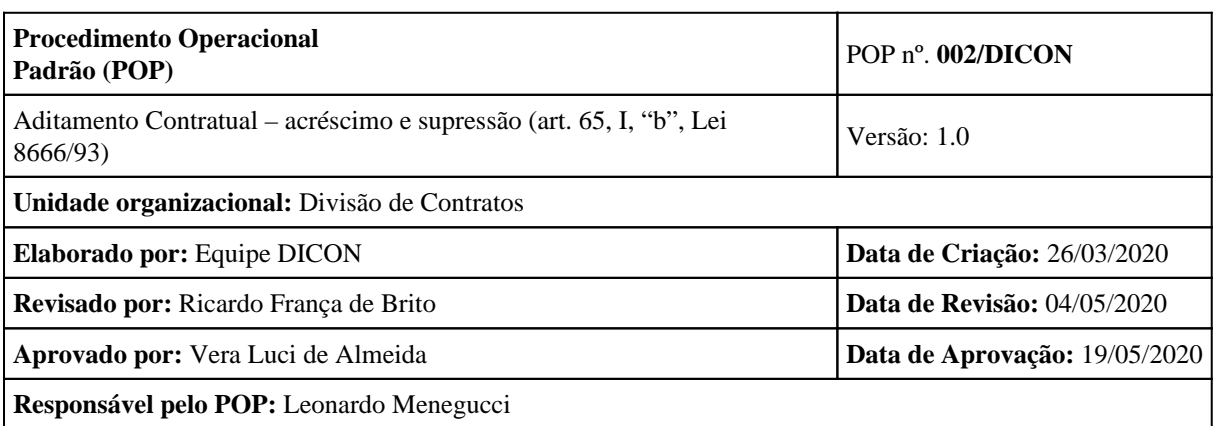

### **OBJETIVO:**

Padronizar e otimizar os procedimentos de formalização de Termos Aditivos de Acréscimo e Supressão dos Contratos Administrativos, conforme disposição do art. 65, I, "b", da Lei 8.666/93.

### **SIGLAS E ABREVIATURAS:**

PROAP – Pró-Reitoria de Avaliação Institucional e Planejamento

SIASG – Sistema Integrado de Administração e Serviços Gerais (https://hod.serpro.gov.br/a83016cv/)

SICON – Sistema de Gestão de Contratos

INCom – Imprensa Nacional (https://incom.in.gov.br/)

### **DOCUMENTOS DE REFERÊNCIA:**

Lei 8.666/93; IN 05/2017 MPOG, Manual de Gestão e Fiscalização de Contratos da UFGD.

#### **RECURSOS NECESSÁRIOS:**

Logins, senhas e acesso a sistemas da UFGD

#### **RESPONSABILIDADES:**

Setor Demandante/gestor do contrato: Justificar o aditamento contratual fundamentado na Lei 8.666/93;

DICON: Formalização do termo de contrato e registro das informações nos sistemas da UFGD;

**UFGD - Unidade I** - Rua João Rosa Góes, 1761 Vila Progresso - Caixa Postal 322 - CEP: 79.825-70 Dourados/MS - Telefone:(67) 3410-2002

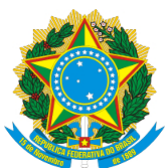

Boletim Oficial de Atos Administrativos

N. 4122 Data: 25/05/2020

PROAP: Informar a disponibilidade orçamentária e empenhar recursos financeiros a fim da saldar acréscimo ao valor contratado.

### **ETAPAS DO PROCEDIMENTO:**

1. Receber o processo com o pedido de alteração contratual, devidamente justificado (conferir os requisitos na Lista de verificação de aditamentos da AGU);

2. Registrar entrada no Painel Gerencial - Contratos aba "Demandas DICON";

3. Verificar a manutenção das condições de habilitação da Contratada e juntar certidões no processo;

4. Encaminhar processo com despacho à PROAP solicitando confirmação de disponibilidade orçamentária e indicação de empenho para saldar acréscimo ao valor contratado;

5. Retornando o processo com informação de disponibilidade orçamentária, elaborar Minuta do Termo Aditivo, utilizando a minuta padrão de Termo Aditivo – Anexo I e "salvar como" com o número do Aditivo respectivo na pasta correspondente;

6. Preencher os dados do aditivo na planilha "CONTROLE CONTRATOS ATIVOS" disponível na pasta PRAD-DICON;

7. Registrar o termo aditivo no SIASG-SICON **sem confirmar a publicação**;

8. Elaborar Nota Técnica com justificativa (requisitos cumpridos) para o aditamento contratual;

9. Despachar o processo à PRAD para encaminhamento para análise da Procuradoria Jurídica;

10. Aprovada a minuta pela Procuradoria Jurídica, enviar o aditivo via e-mail, arquivo em PDF, para empresa assinar (sempre solicitar confirmação de leitura) com cópia para o gestor do contrato / FUNAEPE: convocar para assinar;

**UFGD - Unidade I** - Rua João Rosa Góes, 1761 Vila Progresso - Caixa Postal 322 - CEP: 79.825-70 Dourados/MS - Telefone:(67) 3410-2002

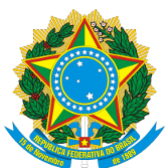

Boletim Oficial de Atos Administrativos

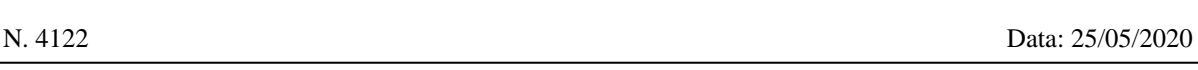

11. Quando o contrato assinado retornar, juntar o termo nos autos e encaminhar para assinatura digital do reitor(a) – não esquecer das assinaturas das testemunhas;

12. Com o contrato assinado pelo reitor(a), confirmar a publicação do extrato do contrato no SICON/INCom;

13. Juntar o extrato de publicação no D.O.U. nos autos;

14. Salvar o arquivo do contrato com as assinaturas na pasta respectiva da DICON;

15. Encaminhar a via da empresa. No caso de contratos com a FUNAEPE, avisar para retirar.

16. Preencher dados da publicação na planilha "CONTROLE CONTRATOS ATIVOS";

17. Cadastrar termo no SIPAC/CONTRATOS (não esquecer de adicionar o empenho);

18. Atualizar informações no Portal Contratos (vigência, aditivo etc.).

19. Finalizar atividade no Painel Gerencial – Contratos

20. Encaminhar processo para PROAP para Registro Contábil.

### **IMPORTANTE:**

1. Atualizar o PAINEL GERENCIAL – CONTRATOS sempre que houver alteração do status do processo formalização contratual;

2. Se pedido do setor Demandante/gestor de aditivo ou supressão não estiver de acordo com limites legais, retornar o processo para regularizar o pedido;

3. Conferir no contrato os nomes dos representantes legais da contratada responsáveis pela

**UFGD - Unidade I** - Rua João Rosa Góes, 1761 Vila Progresso - Caixa Postal 322 - CEP: 79.825-70 Dourados/MS - Telefone:(67) 3410-2002

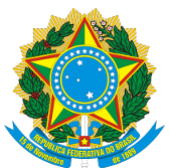

Boletim Oficial de Atos Administrativos

N. 4122 Data: 25/05/2020

sua assinatura (passo n. 5);

1. Deve haver no processo documento que comprove a legitimidade e poderes do representante legal da Contratada para firmar o instrumento de contrato.

4. Ocorrendo mensagem de erro emitida pelo sistema ao registrar o aditivo no SIASG-SICON (passo n. 7), deve-se buscar informações junto a COOF/PROAP quanto a irregularidade do empenho.

#### **ANEXO I**

### **MINUTA DE TERMO ADITIVO**

**Acréscimo/Supressão**

## **Xº TERMO ADITIVO AO CONTRATO N.º XX/20XX FIRMADO ENTRE FUNDAÇÃO UNIVERSIDADE FEDERAL DA GRANDE DOURADOS - UFGD E A EMPRESA (XXX) PARA (...).**

De um lado a FUNDAÇÃO UNIVERSIDADE FEDERAL DA GRANDE DOURADOS, e do outro lado a empresa (XXX), já devidamente qualificados no Contrato nº XX/20XX, por seus representantes legais, considerando o contido no Processo nº (XXX), observado o disposto na Lei nº. 8.666/93, resolvem ADITÁ-LO, como de fato aditam-no, sob as Cláusulas e condições seguintes:

## **CLÁUSULA PRIMEIRA – DAS DESIGNAÇÕES SIMPLIFICADAS**

**UFGD - Unidade I** - Rua João Rosa Góes, 1761 Vila Progresso - Caixa Postal 322 - CEP: 79.825-70 Dourados/MS - Telefone:(67) 3410-2002

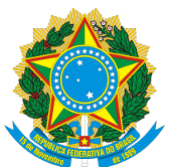

Boletim Oficial de Atos Administrativos

aditado.

N. 4122 Data: 25/05/2020

As contratantes adotam neste Termo Aditivo as mesmas designações simplificadas do Contrato ora

### **CLÁUSULA SEGUNDA – OBJETO**

Constitui objeto do presente Termo Aditivo, o(a) acréscimo/supressão de (descrever o que se está acrescentando/suprimindo).

### **CLÁUSULA TERCEIRA – DO(A) ADITIVO/SUPRESSÃO AO VALOR CONTRATADO**

O disposto no presente Termo Aditivo representa um(a) acréscimo/supressão de R\$ XX,XX (XXX) ao valor contratado.

## **CLÁUSULA QUARTA – DOTAÇÃO ORÇAMENTÁRIA**

As despesas decorrentes desta contratação estão programadas em dotação orçamentária própria, prevista no orçamento da União, para o exercício de 20...., na classificação abaixo:

Gestão/Unidade:

Fonte:

Programa de Trabalho:

Elemento de Despesa

PI:

Nota de Empenho:

### **CLÁUSULA QUINTA – DO FUNDAMENTO LEGAL DO ADITAMENTO**

O presente termo aditivo encontra amparo legal no artigo 65, incido I, alínea x (verificar o enquadramento legal), da Lei 8.666/93.

**UFGD - Unidade I** - Rua João Rosa Góes, 1761 Vila Progresso - Caixa Postal 322 - CEP: 79.825-70 Dourados/MS - Telefone:(67) 3410-2002

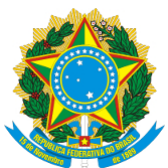

Boletim Oficial de Atos Administrativos

N. 4122 Data: 25/05/2020

### **CLÁUSULA SEXTA – DAS DEMAIS DISPOSIÇÕES**

Permanecem inalteradas e em vigor todas as demais cláusulas e condições do Contrato ora aditado.

E por estarem assim justos e contratados, assinam o presente instrumento em 02 (duas) vias de igual teor e forma, na presença de duas testemunhas.

Dourados/MS, \_\_\_ de \_\_\_\_\_\_\_ de 20\_\_\_.

 $\_$ FUNDAÇÃO

UNIVERSIDADE FEDERAL DA GRANDE DOURADOS

(...)

Reitora

CONTRATANTE

(EMPRESA)

(REPRESENTANTE LEGAL)

(CARGO)

**CONTRATADA** 

TESTEMUNHAS:

**UFGD - Unidade I** - Rua João Rosa Góes, 1761 Vila Progresso - Caixa Postal 322 - CEP: 79.825-70 Dourados/MS - Telefone:(67) 3410-2002

\_\_\_\_\_\_\_\_\_\_\_\_\_\_\_\_\_\_\_\_\_\_\_\_\_\_\_\_\_\_\_\_\_\_\_\_\_\_\_\_\_\_\_\_\_\_\_\_\_\_\_\_\_\_\_\_\_\_\_\_\_

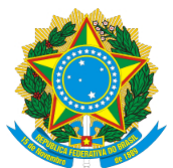

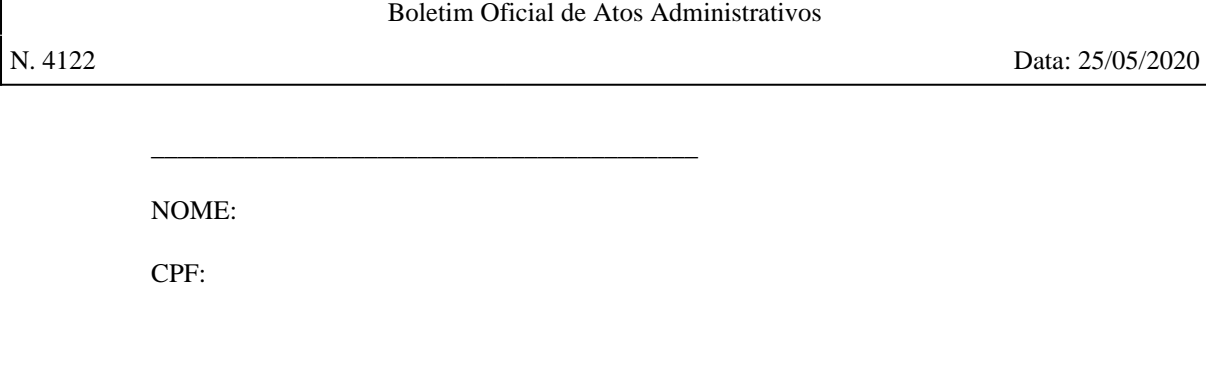

\_\_\_\_\_\_\_\_\_\_\_\_\_\_\_\_\_\_\_\_\_\_\_\_\_\_\_\_\_\_\_\_\_\_\_\_\_\_\_\_\_

NOME:

CPF:

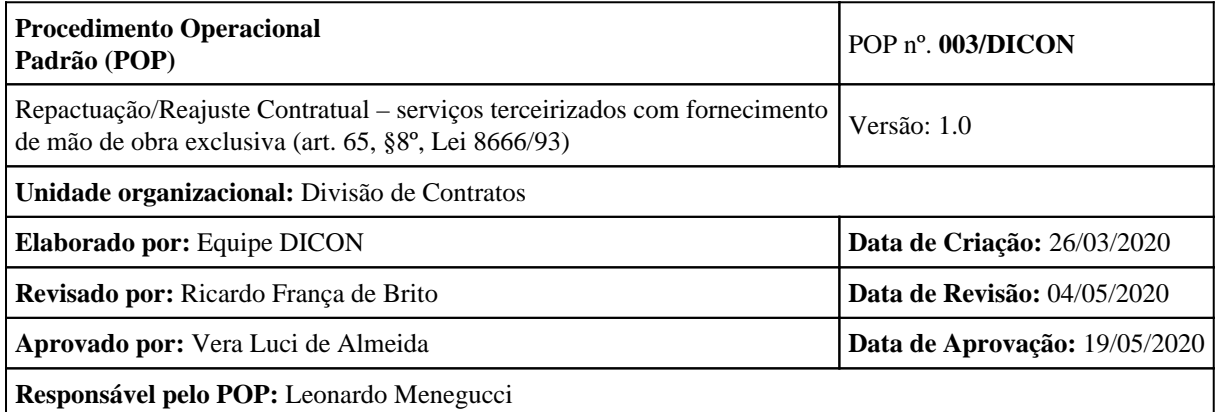

## **OBJETIVO:**

Padronizar e otimizar os procedimentos de Repactuação e Reajuste dos Contratos Administrativos de serviços terceirizados com fornecimento de mão de obra exclusiva, conforme disposição do art. 65, I, "b", da Lei 8.666/93 e IN 05/2017 – SEGES/MP Lei nº 10.192/2001, Decreto nº 1.054/94, e Parecer nº 054/2015/PF-UFGD/PGF/AGU.

### **SIGLAS E ABREVIATURAS:**

PROAP – Pró-Reitoria de Avaliação Institucional e Planejamento

SIASG – Sistema Integrado de Administração e Serviços Gerais (https://hod.serpro.gov.br/a83016cv/)

SICON – Sistema de Gestão de Contratos

**UFGD - Unidade I** - Rua João Rosa Góes, 1761 Vila Progresso - Caixa Postal 322 - CEP: 79.825-70 Dourados/MS - Telefone:(67) 3410-2002

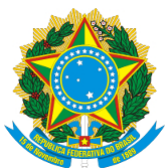

Boletim Oficial de Atos Administrativos

N. 4122 Data: 25/05/2020

INCom – Imprensa Nacional (https://incom.in.gov.br/)

### **DOCUMENTOS DE REFERÊNCIA:**

Lei 8.666/93; IN 05/2017 MPOG.

### **RECURSOS NECESSÁRIOS:**

Logins, senhas e acesso a sistemas da UFGD

#### **RESPONSABILIDADES:**

Setor Demandante/gestor do contrato: Encaminhar processo com o pedido de repactuação e/ou reajuste da Contratada e documentação pertinente.

DICON: Analisar o preenchimento dos requisitos para a repactuação e/ou reajuste, formalização da Repactuação contratual através de Termo Aditivo e registro das informações nos sistemas da UFGD.

DIAN/COOF/PROAP: Realizar cálculo de reajuste de aluguéis e obras.

PROAP: Aprovar termos e cálculos da Repactuação e/ou Reajuste e informar a disponibilidade orçamentária e empenhar recursos financeiros a fim da saldar eventual acréscimo ao valor contratado.

### **ETAPAS DO PROCEDIMENTO:**

1. Receber o processo com o pedido de repactuação/reajuste, devidamente justificado;

2. Registrar entrada no Painel Gerencial - Contratos aba "Demandas DICON";

3. Verificar a manutenção das condições de habilitação da Contratada e juntar certidões no processo;

4. Analisar o pedido da Contratada – deve conter: ofício de solicitação com a proposta da contratada; planilha de custos com memorial de cálculo e a indicação da CCT utilizada;

5. Verificar no processo qual a Convenção Coletiva de Trabalho aplicada ao Contrato. O documento atualizado pode ser obtido no link abaixo com o CNPJ do sindicato: http://www3.mte.gov.br/sistemas/mediador/ConsultarInstColetivo;

5.1 Confirmar se a CCT **abrange o município de Dourados** e a categoria em questão;

6. Verificar se a empresa tem direito a Repactuação/Reajuste de preços tomando como base o Art. 55, incisos I e II, IN 05/2017 MPOG:

**UFGD - Unidade I** - Rua João Rosa Góes, 1761 Vila Progresso - Caixa Postal 322 - CEP: 79.825-70 Dourados/MS - Telefone:(67) 3410-2002

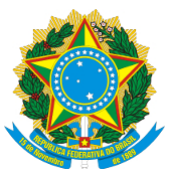

Boletim Oficial de Atos Administrativos

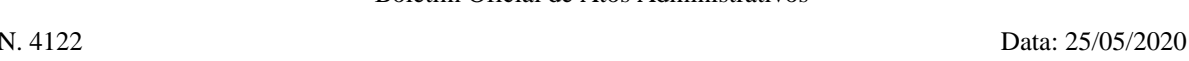

6.1 Parcela da Mão de Obra – nasce o direito: entrada em vigor da nova CCT;

6.2 Parcela Materiais/insumos – reajuste por índice – nasce o direito: 12 meses da data da apresentação da proposta (geralmente é a data de realização do Pregão – procurar a ata do pregão nos autos e verificar a data).

7. Alterar o memorial de cálculo da planilha de custos e formação de preços com os novos valores dos benefícios previstos na CCT atualizada (atualizar também o texto das notas);

8. Verificar o SAT empregado pela empresa da seguinte forma:

8.1 Solicitar o FAP Web vigente para a contratada, caso ele não tenha sido encaminhado pela empresa; observar o valor. Quando aparecer o termo "FAP bloqueado" esse é o valor a ser utilizado.

8.2 Consultar o CNPJ da contratada no site: https://www.receita.fazenda.gov.br/pessoajuridica/cnpj/cnpjreva/cnpjreva\_solicitacao2.asp;

8.3 Observar o código e descrição da atividade econômica principal no Anexo 5 do Decreto nº 6957/2009, para obter alíquota do RAT aplicável. No link: http://www.planalto.gov.br/ccivil\_03/\_Ato2007-2010/2009/Decreto/D6957.htm ;

8.4 Calcular o SAT/Rat ajustado : =FAP\*RAT;

8.5 Comparar o valor encontrado com o praticado na versão não alterada da planilha de custos. Caso o valor obtido no cálculo seja menor, substituir o valor na planilha de custos.

9. Cálculo de reajuste insumos: caso a empresa tenha direito ao reajuste, o valor pode ser atualizado utilizando a calculadora do cidadão através do site: https://www3.bcb.gov.br/CALCIDADAO/publico/exibirFormCorrecaoValores.do?method=exibirFormCorrecao Valores&aba=1

9.1 O índice a ser utilizado é o IPCA (IBGE) (obs. verificar se está previsto dessa forma no contrato); data de início: data do pregão; data final: mesma data do mês anterior (dessa forma será reajustado em 12 meses);

9.2 Substituir o valor calculado na planilha de custos. Se for material, atualizar a planilha de materiais, e atualizar o valor total no quadro resumo da planilha de custos.

10. Comparar o valor encontrado com o proposto pela contratada. Relatar na Nota Técnica o motivo das diferenças encontradas;

11. Elaborar Nota Técnica;

12. Encaminhar processo para PROAP anuir nota técnica, confirmar disponibilidade orçamentária

**UFGD - Unidade I** - Rua João Rosa Góes, 1761 Vila Progresso - Caixa Postal 322 - CEP: 79.825-70 Dourados/MS - Telefone:(67) 3410-2002

**UFGD - Unidade II** - Rodovia Dourados - Itahum, Km12 Cidade Universitária - Caixa Postal 533 - CEP: 79.804-970 Dourados/MS - Telefone: (67) 3410-2500

Página 16 de 53

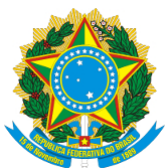

Boletim Oficial de Atos Administrativos

N. 4122 Data: 25/05/2020

e informar empenho;

13. Retornando o processo com informação de disponibilidade orçamentária, elaborar Minuta do Termo Aditivo, utilizando a minuta padrão de Termo Aditivo – Anexo I - POP nº 2 DICON, e "salvar como" com o número do Aditivo respectivo na pasta correspondente;

14. Despachar o processo à PRAD para encaminhamento para análise da Procuradoria Jurídica;

15. Dar ciência à contratada através de e-mail com prazo para contestar na forma do art. 24, Lei 9.784/99;

16. Formalizar Termo Aditivo – POP nº 2 DICON;

17. Finalizar atividade no Painel Gerencial – Contratos;

18. Encaminhar processo para PROAP para Registro Contábil.

### **IMPORTANTE:**

1. Atualizar o PAINEL GERENCIAL – CONTRATOS sempre que houver alteração do status do procedimento de repactuação/reajuste;

2. Sempre verificar se os campos da planilha de custos que foram alterados estão referenciados com o memorial de cálculo;

3. Reajuste de planilha de **obras,** valor de **aluguéis, serviços continuados sem mão de obra exclusiva, contratos de escopo** devem ser encaminhado para DIAN/COOF/PROAP realizar os cálculos.

**UFGD - Unidade I** - Rua João Rosa Góes, 1761 Vila Progresso - Caixa Postal 322 - CEP: 79.825-70 Dourados/MS - Telefone:(67) 3410-2002

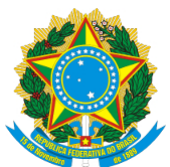

Boletim Oficial de Atos Administrativos

N. 4122 Data: 25/05/2020

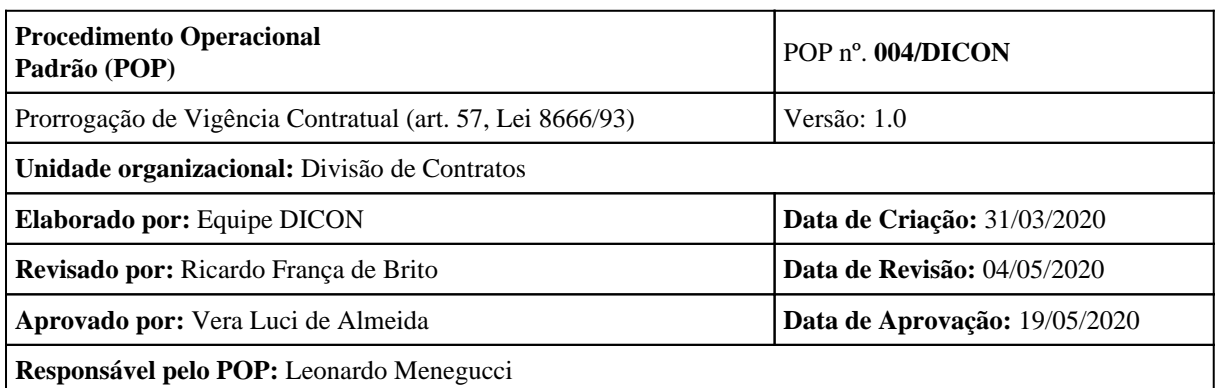

### **OBJETIVO:**

Padronizar e otimizar os procedimentos de formalização de Termos Aditivos de Renovação/prorrogação da vigência dos Contratos Administrativos, conforme disposição do art. 65, I, "b", da Lei 8.666/93.

### **SIGLAS E ABREVIATURAS:**

PROAP – Pró-Reitoria de Avaliação Institucional e Planejamento

SIASG – Sistema Integrado de Administração e Serviços Gerais (https://hod.serpro.gov.br/a83016cv/)

SICON – Sistema de Gestão de Contratos

INCom – Imprensa Nacional (https://incom.in.gov.br/)

### **DOCUMENTOS DE REFERÊNCIA:**

Lei 8.666/93; IN 05/2017 MPOG, Parecer nº 192-2017-GAB-PFUFGD-AGU - prorrogação contratos serviço contínuo.

### **RECURSOS NECESSÁRIOS:**

Logins, senhas e acesso a sistemas da UFGD

### **RESPONSABILIDADES:**

Setor Demandante/gestor do contrato: Justificar a necessidade de renovação/prorrogação da vigência contratual fundamentado na Lei 8.666/93;

**UFGD - Unidade I** - Rua João Rosa Góes, 1761 Vila Progresso - Caixa Postal 322 - CEP: 79.825-70 Dourados/MS - Telefone:(67) 3410-2002

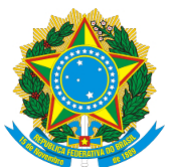

Boletim Oficial de Atos Administrativos

N. 4122 Data: 25/05/2020

DICON: Formalização do Termo Aditivo e registro das informações nos sistemas da UFGD;

PROAP: Informar a disponibilidade orçamentária e empenhar recursos financeiros a fim da saldar nova vigência do valor contratado.

### **ETAPAS DO PROCEDIMENTO:**

1. Receber o processo com o pedido de alteração contratual, devidamente justificado, principalmente informando o parecer da equipe de fiscalização quanto à execução do serviço;

2. Registrar entrada no Painel Gerencial - Contratos aba "Demandas DICON";

3. Verificar a manutenção das condições de habilitação da Contratada e juntar certidões no processo;

4. Encaminhar processo com despacho à PROAP solicitando confirmação de disponibilidade orçamentária e indicação de empenho para saldar novo período de vigência do contrato;

5. Retornando o processo com informação de disponibilidade orçamentária, elaborar Minuta do Termo Aditivo, utilizando a minuta padrão de Termo Aditivo de Prorrogação – Anexo I e "salvar como" com o número do Aditivo respectivo na pasta correspondente;

6. Preencher os dados do aditivo na planilha "CONTROLE CONTRATOS ATIVOS" disponível na pasta PRAD-DICON;

7. Registrar o termo aditivo no SIASG-SICON **sem confirmar a publicação**;

8. Elaborar Nota Técnica com análise do preenchimento dos requisitos para o aditamento contratual;

9. Despachar o processo à PRAD para encaminhamento para análise da Procuradoria Jurídica. Em se tratando de serviço contínuo e preenchido os requisitos previstos no Parecer Referencial nº 192-2017-GAB-PFUFGD-AGU, é dispensado o encaminhamento para análise jurídica;

10. Aprovada a minuta pela Procuradoria Jurídica, enviar o aditivo via e-mail, arquivo em PDF, para empresa assinar (sempre solicitar confirmação de leitura) com cópia para o gestor do contrato / FUNAEPE: convocar para assinar;

11. Quando o termo assinado retornar, juntar o termo aditivo nos autos e encaminhar para assinatura digital do reitor – não esquecer das assinaturas das testemunhas;

12. Com o contrato assinado pelo reitor, confirmar a publicação do extrato do termo aditivo no SICON/INCom;

**UFGD - Unidade I** - Rua João Rosa Góes, 1761 Vila Progresso - Caixa Postal 322 - CEP: 79.825-70 Dourados/MS - Telefone:(67) 3410-2002

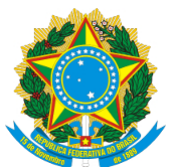

Boletim Oficial de Atos Administrativos

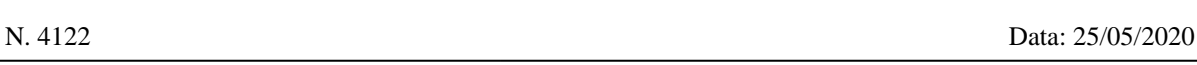

- 13. Juntar o estrato de publicação no D.O.U. nos autos;
- 14. Salvar o arquivo do contrato com as assinaturas na pasta respectiva da DICON;
- 15. Encaminhar a via da empresa. FUNAEPE: avisar para retirar;
- 16. Preencher dados da publicação na planilha "CONTROLE CONTRATOS ATIVOS";
- 17. Cadastrar termo no SIPAC/CONTRATOS (não esquecer de adicionar o empenho);
- 18. Atualizar informações no Portal Contratos (vigência);
- 19. Finalizar atividade no Painel Gerencial Contratos;
- 20. Encaminhar processo para PROAP para Registro Contábil.

#### **IMPORTANTE:**

1. Atualizar o PAINEL GERENCIAL – CONTRATOS sempre que houver alteração do status do processo formalização contratual;

2. Se o Setor Demandante/gestor não justificar a prorrogação da vigência dentro dos requisitos legais, retornar o processo para regularizar o pedido ou informar a impossibilidade legal da prorrogação;

3. Em contratos de escopo (serviços não continuados), para ser prorrogado o prazo de vigência da execução, deve ser obedecido o disposto no art. 57, §1°, Lei 8.666/93

**UFGD - Unidade I** - Rua João Rosa Góes, 1761 Vila Progresso - Caixa Postal 322 - CEP: 79.825-70 Dourados/MS - Telefone:(67) 3410-2002

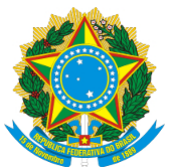

Boletim Oficial de Atos Administrativos

N. 4122 Data: 25/05/2020

### **ANEXO I**

### **MINUTA DE TERMO ADITIVO**

**Prorrogação**

## **Xº TERMO ADITIVO AO CONTRATO N.º XX/20XX FIRMADO ENTRE FUNDAÇÃO UNIVERSIDADE FEDERAL DA GRANDE DOURADOS - UFGD E A EMPRESA (XXX) PARA (...).**

De um lado a FUNDAÇÃO UNIVERSIDADE FEDERAL DA GRANDE DOURADOS, e do outro lado a empresa (XXX), já devidamente qualificados no Contrato nº XX/20XX, por seus representantes legais, considerando o contido no Processo nº (XXX), observado o disposto na Lei nº. 8.666/93, resolvem ADITÁ-LO, como de fato aditam-no, sob as Cláusulas e condições seguintes:

## **CLÁUSULA PRIMEIRA – DAS DESIGNAÇÕES SIMPLIFICADAS**

As contratantes adotam neste Termo Aditivo as mesmas designações simplificadas do Contrato ora aditado.

### **CLÁUSULA SEGUNDA – OBJETO**

Constitui objeto do presente Termo Aditivo, a prorrogação da vigência contratual por X meses/dias a partir do seu vencimento em (...).

## **CLÁUSULA TERCEIRA – DA DOTAÇÃO ORÇAMENTÁRIA**

As despesas decorrentes desta contratação estão programadas em dotação orçamentária própria, prevista no orçamento da União, para o exercício de 20...., na classificação abaixo:

**UFGD - Unidade I** - Rua João Rosa Góes, 1761 Vila Progresso - Caixa Postal 322 - CEP: 79.825-70 Dourados/MS - Telefone:(67) 3410-2002

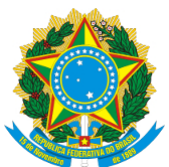

Boletim Oficial de Atos Administrativos

N. 4122 Data: 25/05/2020

Gestão/Unidade:

Fonte:

Programa de Trabalho:

Elemento de Despesa

PI:

Nota de Empenho:

### **CLÁUSULA QUARTA – DO FUNDAMENTO LEGAL DO ADITAMENTO**

O presente termo aditivo encontra amparo legal no artigo 57, inciso I (serviços contínuos) / §1° (contrato de escopo) (verificar o enquadramento legal para contrato de serviço contínuo ou de escopo), da Lei 8.666/93.

### **CLÁUSULA QUINTA – DAS DEMAIS DISPOSIÇÕES**

Permanecem inalteradas e em vigor todas as demais cláusulas e condições do Contrato ora aditado.

E por estarem assim justos e contratados, assinam o presente instrumento em 02 (duas) vias de igual teor e forma, na presença de duas testemunhas.

Dourados/MS, \_\_\_ de \_\_\_\_\_\_\_\_\_ de 20\_\_\_.

FUNDAÇÃO

UNIVERSIDADE FEDERAL DA GRANDE DOURADOS

(...)

Reitora

**UFGD - Unidade I** - Rua João Rosa Góes, 1761 Vila Progresso - Caixa Postal 322 - CEP: 79.825-70 Dourados/MS - Telefone:(67) 3410-2002

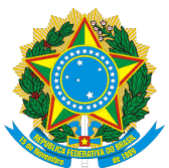

Boletim Oficial de Atos Administrativos

\_\_\_\_\_\_\_\_\_\_\_\_\_\_\_\_\_\_\_\_\_\_\_\_\_\_\_\_\_\_\_\_\_\_\_\_\_\_\_\_\_\_\_\_\_\_\_\_\_\_\_\_\_\_\_\_\_\_\_\_\_

N. 4122 Data: 25/05/2020

**CONTRATANTE** 

(EMPRESA)

(REPRESENTANTE LEGAL)

(CARGO)

**CONTRATADA** 

TESTEMUNHAS:

NOME:

CPF:

\_\_\_\_\_\_\_\_\_\_\_\_\_\_\_\_\_\_\_\_\_\_\_\_\_\_\_\_\_\_\_\_\_\_\_\_\_\_\_\_\_

\_\_\_\_\_\_\_\_\_\_\_\_\_\_\_\_\_\_\_\_\_\_\_\_\_\_\_\_\_\_\_\_\_\_\_\_\_\_\_\_\_

NOME:

CPF:

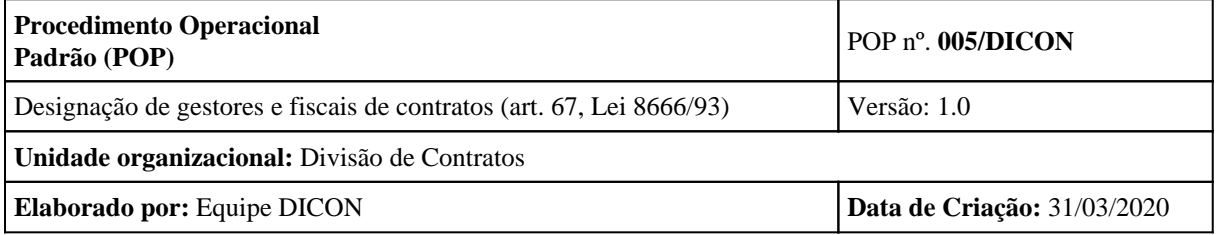

**UFGD - Unidade I** - Rua João Rosa Góes, 1761 Vila Progresso - Caixa Postal 322 - CEP: 79.825-70 Dourados/MS - Telefone:(67) 3410-2002

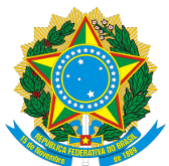

Boletim Oficial de Atos Administrativos

N. 4122 Data: 25/05/2020

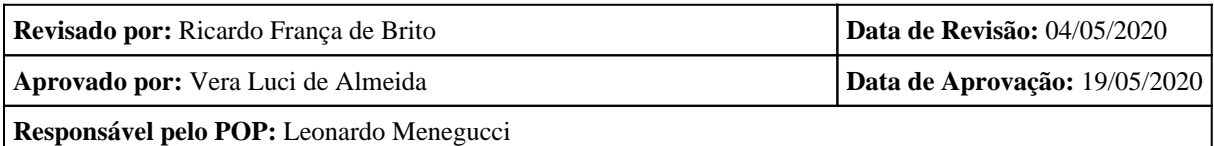

### **OBJETIVO:**

Padronizar e otimizar os procedimentos de formalização da designação da equipe de fiscalização dos Contratos Administrativos, conforme disposição do art. 67 da Lei 8.666/93.

### **SIGLAS E ABREVIATURAS:**

BS – Boletim de Serviço da UFGD

IS – Instrução de Serviço

### **DOCUMENTOS DE REFERÊNCIA:**

Lei 8.666/93; IN 05/2017 MPOG, Manual de Gestão e Fiscalização de Contratos da UFGD.

#### **RECURSOS NECESSÁRIOS:**

Logins, senhas e acesso a sistemas da UFGD

### **RESPONSABILIDADES:**

Setor Demandante: Indicar formalmente servidores para as funções de gestor, fiscais e seus substitutos conforme disposição do manual de Gestão e Fiscalização de Contratos da UFGD;

DICON: Formalização da Instrução de Serviço/PRAD e registro das informações nos sistemas da UFGD;

#### **ETAPAS DO PROCEDIMENTO:**

1. Receber o processo com o pedido de formalização contratual ou alteração de equipe de fiscalização;

2. Registrar entrada no Painel Gerencial - Contratos aba "Demandas DICON";

3. No caso de formalização contratual, solicitar da chefia do setor demandante indicação de gestor, fiscais e substitutos via e-mail (juntar nos autos);

4. Notificar os interessados sobre a indicação (IN 5/2017, art. 41, §1º), com cópia do e-mail de

**UFGD - Unidade I** - Rua João Rosa Góes, 1761 Vila Progresso - Caixa Postal 322 - CEP: 79.825-70 Dourados/MS - Telefone:(67) 3410-2002

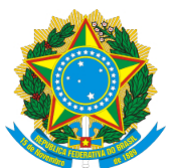

Boletim Oficial de Atos Administrativos

N. 4122 Data: 25/05/2020

indicação e anexar contrato e aditivos (juntar nos autos);

5. Redigir Instrução de Serviço/PRAD, buscando o arquivo na pasta Galileu\PRAD\Doc-Publico\Arquivos-PRAD\CI,MEM,OFICIO,OS,IS e TERMOS\INSTRUÇÕES DE SERVIÇO;

6. Cadastrar a IS como documento eletrônico do SIPAC com o Pró-Reitor de Administração para assinar (pode ser documento avulso ou no próprio processo eletrônico);

7. Publicar no Boletim de Serviço através do Boletim de Serviço – Administrador - UFGDNet;

8. Juntar Instrução e publicação do BS nos autos;

9. Anotar no Painel Gerencial – Contratos, aba "Fiscal";

10. Preencher a planilha "CONTROLE CONTRATOS ATIVOS" disponível na pasta PRAD-DICON com dados do gestor, fiscais (inserir comentário indicando a IS);

11. Associar gestor/fiscal ao contrato no Módulo Contratos-SIPAC;

12. Atribuir perfis de gestor local/fiscal no SIG/ADMIN;

13. Atualizar informações no Portal CONTRATOS;

14. Inserir e-mail do gestor no Marcador "Gestores de Contrato"(Gmail>Google Apps>Contatos);

15. Encaminhar e-mail ao gestor/fiscal e interessados (setor/gestor/fiscal) com cópia da IS publicada no BS (juntar nos autos);

16. Despachar processo ao gestor;

17. Finalizar atividade no Painel Gerencial - Contratos

### **IMPORTANTE:**

1. Atualizar o PAINEL GERENCIAL – CONTRATOS sempre que houver alteração do status do processo formalização contratual;

2. A indicação de gestor, fiscal e seus substitutos deve vir da autoridade competente/superior do setor requisitante do serviço;

**UFGD - Unidade I** - Rua João Rosa Góes, 1761 Vila Progresso - Caixa Postal 322 - CEP: 79.825-70 Dourados/MS - Telefone:(67) 3410-2002

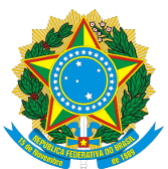

Boletim Oficial de Atos Administrativos

N. 4122 Data: 25/05/2020

1. Caso não seja encaminhada a indicação, será nomeado o chefe do setor requisitante do objeto contratado.

**UFGD - Unidade I** - Rua João Rosa Góes, 1761 Vila Progresso - Caixa Postal 322 - CEP: 79.825-70 Dourados/MS - Telefone:(67) 3410-2002

**UFGD - Unidade II** - Rodovia Dourados - Itahum, Km12 Cidade Universitária - Caixa Postal 533 - CEP: 79.804-970 Dourados/MS - Telefone: (67) 3410-2500

Página 26 de 53

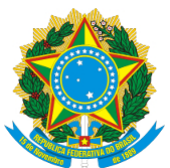

Boletim Oficial de Atos Administrativos

N. 4122 Data: 25/05/2020

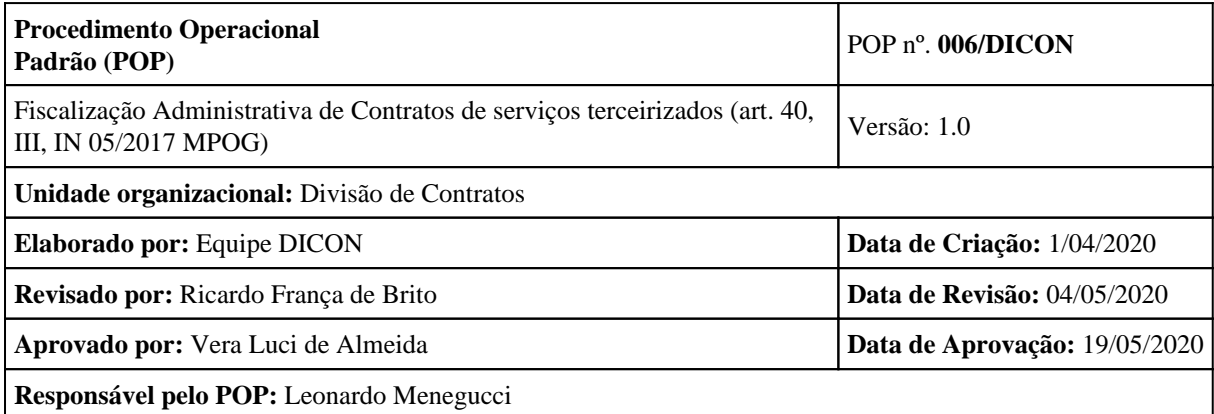

### **OBJETIVO:**

Padronizar e otimizar os procedimentos de fiscalização administrativa dos Contratos de serviços terceirizados com dedicação exclusiva de mão de obra, conforme disposição do art. 40, III, e outros da IN 05/2017 MPOG.

#### **SIGLAS E ABREVIATURAS:**

IN – Instrução Normativa

DOU – Diário Oficial da União

SIASG – Sistema Integrado de Administração e Serviços Gerais

**UFGD - Unidade I** - Rua João Rosa Góes, 1761 Vila Progresso - Caixa Postal 322 - CEP: 79.825-70 Dourados/MS - Telefone:(67) 3410-2002

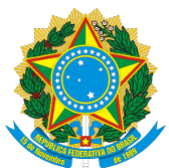

Boletim Oficial de Atos Administrativos

N. 4122 Data: 25/05/2020

### (https://hod.serpro.gov.br/a83016cv/)

#### SICON – Sistema de Gestão de Contratos

ANS - Acordo de Nível de Serviço

CCT - Convenção Coletiva de Trabalho

CF - Constituição Federal

CLT - Consolidação das Leis do Trabalho

CTPS - Carteiras de Trabalho e Previdência Social

## **DOCUMENTOS DE REFERÊNCIA:**

Lei 8.666/93; Decreto n° 9.507/2018; IN 05/2017 MPOG, Manual de Gestão e Fiscalização de Contratos da UFGD.

### **RECURSOS NECESSÁRIOS:**

Logins, senhas e acesso a sistemas da UFGD

#### **RESPONSABILIDADES:**

**Fiscal Administrativo:** acompanhamento dos aspectos administrativos da execução dos serviços nos contratos com regime de dedicação exclusiva de mão de obra quanto às obrigações previdenciárias, fiscais e trabalhistas, bem como quanto às providências tempestivas nos casos de inadimplemento; emitir o Relatório Circunstanciado de Fiscalização Técnica e Setorial.

**Fiscal Técnico:** acompanhamento com o objetivo de avaliar a execução do objeto nos moldes contratados e, se for o caso, aferir se a quantidade, qualidade, tempo e modo da prestação dos serviços estão compatíveis com os indicadores de níveis mínimos de desempenho estipulados no ato convocatório, para efeito de pagamento conforme o resultado; emitir Relatório Circunstanciado de Fiscalização Administrativa.

**Gestor:** coordenação das atividades relacionadas à fiscalização técnica, administrativa, bem como dos atos preparatórios à instrução do processo de pagamento e seu encaminhamento para o setor responsável pelo pagamento à Contratada; emitir o Termo Circunstanciado de Recebimento Definitivo.

**DICON:** Manifestação técnica em incidente em processo de pagamento;

### **ETAPAS DO PROCEDIMENTO:**

**UFGD - Unidade I** - Rua João Rosa Góes, 1761 Vila Progresso - Caixa Postal 322 - CEP: 79.825-70 Dourados/MS - Telefone:(67) 3410-2002

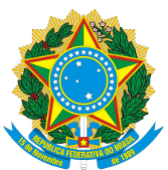

Boletim Oficial de Atos Administrativos

N. 4122 Data: 25/05/2020

### 1. **FISCALIZAÇÃO INICIAL**

1. No primeiro mês da prestação dos serviços, no caso de empresas regidas pela Consolidação das Leis do Trabalho (CLT), o fiscal administrativo deverá solicitar cópia da seguinte documentação:

a) Relação dos empregados, com nome completo, cargo ou função, horário do posto de trabalho, números da carteira de identidade (RG) e inscrição no Cadastro de Pessoas Físicas (CPF), e indicação dos responsáveis técnicos pela execução dos serviços, quando for o caso;

b) Carteira de Trabalho e Previdência Social (CTPS) dos empregados admitidos e dos responsáveis técnicos pela execução dos serviços, quando for o caso, devidamente assinadas pela contratada;

c) Exames médicos admissionais dos empregados da contratada que prestarão os serviços no HU-

UFGD;

d) Termo de renúncia de vale-transporte, caso o empregado opte por não recebê-lo;

e) Declaração de responsabilidade exclusiva da contratada sobre a quitação dos encargos trabalhistas e sociais decorrentes do contrato; e

f) Comprovação da efetiva contratação do percentual indicado nos incisos I a IV do art. 6º do Decreto nº 9.450/2018 de pessoas presas e egressas do sistema prisional.

IMPORTANTE: Sempre que houver admissão de novos empregados, a contratada deverá apresentar os documentos acima mencionados.

1. No primeiro mês da prestação dos serviços, após a entrega da documentação referida no item anterior, o fiscal administrativo deverá:

1. Elaborar planilha-resumo que deverá conter as seguintes informações sobre todos os empregados terceirizados vinculados ao contrato:

- 1. Nome completo;
- 2. Número de inscrição no CPF;

**UFGD - Unidade I** - Rua João Rosa Góes, 1761 Vila Progresso - Caixa Postal 322 - CEP: 79.825-70 Dourados/MS - Telefone:(67) 3410-2002

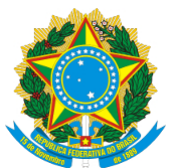

Boletim Oficial de Atos Administrativos

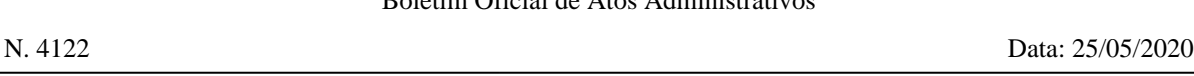

3. Função exercida;

4. Salário (o salário não pode ser inferior ao previsto no contrato administrativo e na Convenção Coletiva de Trabalho da Categoria – CCT;

5. Adicionais;

6. Gratificações;

7. Benefícios recebidos, sua especificação e quantidade (vale-transporte ou termo de renúncia do vale-transporte, auxílio-alimentação);

- 8. Horário de trabalho;
- 9. Férias;
- 10. Licenças;
- 11. Faltas;
- 12. Ocorrências; e
- 13. Horas extras trabalhadas.

2. Conferir todas as anotações contidas nas Carteiras de Trabalho e Previdência Social (CTPS), a fim de que se possa verificar se as informações nelas inseridas coincidem com as informações fornecidas pela contratada e pelo empregado. Devem ser observadas, com especial atenção, a data de início do contrato de trabalho, a função exercida, a remuneração (corretamente discriminada em salário-base, adicionais e gratificações), além de demais eventuais alterações dos contratos de trabalho;

3. Conferir se o número de terceirizados por função coincide com o previsto no contrato administrativo;

**UFGD - Unidade I** - Rua João Rosa Góes, 1761 Vila Progresso - Caixa Postal 322 - CEP: 79.825-70 Dourados/MS - Telefone:(67) 3410-2002

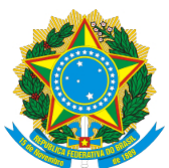

Boletim Oficial de Atos Administrativos

N. 4122 Data: 25/05/2020

4. Consultar eventuais obrigações adicionais constantes na CCT para as empresas terceirizadas (por exemplo, se os empregados têm direito a auxílio-alimentação gratuito);

5. Verificar se a empresa apresentou laudo técnico que constata a existência de condições insalubres ou de periculosidade no local de trabalho (LTCAT), cuja presença levará ao pagamento dos respectivos adicionais aos empregados, quando previsto no edital;

6. Elaborar o relatório de FISCALIZAÇÃO INICIAL, conforme modelo padrão do Manual de Gestão e Fiscalização de Contratos da UFGD.

## 1. **FISCALIZAÇÃO ADMINISTRATIVA MENSAL**

1. Receber o Relatório Circunstanciado de Fiscalização Técnica e Setorial (Anexo 23 do Manual de Gestão e Fiscalização de Contratos da UFGD);

2. A contratada deverá entregar até o último dia do mês seguinte ao da prestação dos serviços, cópia digitalizada dos documentos abaixo relacionados, em formato pesquisável, e analisá-los nos seguintes pontos:

1. Holerites – se estão devidamente assinados pelo funcionário; se a função corresponde à mesma prevista no contrato; se o vencimento, benefícios, gratificações e adicionais estão de acordo com a CCT; se a competência refere-se ao mês anterior àquele a ser faturado;

2. Férias – se foram pagas dentro do prazo legal sendo 2 dias antes do gozo; enviar aviso/recibo e comprovante bancário de pagamento;

3. Admissão: solicitar contrato de trabalho, cópia da CTPS, exame admissional;

4. Demissão

**UFGD - Unidade I** - Rua João Rosa Góes, 1761 Vila Progresso - Caixa Postal 322 - CEP: 79.825-70 Dourados/MS - Telefone:(67) 3410-2002

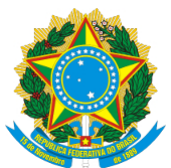

Boletim Oficial de Atos Administrativos

N. 4122 Data: 25/05/2020

1. Se pedido de demissão: Carta de demissão; TRCT Termo de Rescisão de contrato de trabalho; comprovante de pagamento; exame demissional (se dentro de 90 dias após admissão não é necessário); CTPS com baixa.

2. Se dispensa por parte do empregador: Carta de demissão; TRCT Termo de Rescisão de contrato de trabalho; comprovante de pagamento; exame demissional (se dentro de 90 dias após admissão não é necessário), CTPS com baixa; guia de recolhimento de FGTS junto do comprovante de pagamento da multa e extrato do FGTS.

3. Se dispensa justa causa: Carta de demissão; TRCT Termo de Rescisão de contrato de trabalho; comprovante de pagamento; exame demissional (se dentro de 90 dias após admissão não é necessário); CTPS com baixa;

5. Folha de pagamento: se constam todos os funcionários vinculados ao contrato; se a competência refere-se ao mês anterior àquele a ser faturado;

6. Comprovante bancário de pagamento de salários: se o valor depositado corresponde ao mesmo constante no holerite e na folha de pagamento; se é comprovante de pagamento ou de agendamento; se a data do pagamento ocorreu até o 5º dia útil do mês subsequente ao trabalhado.

7. Folha de frequência: se está legível e se consta as folhas de frequência de todos os funcionários;

8. Comprovante de pagamento de auxílio-alimentação: se o valor do benefício corresponde ao previsto na CCT; se o pagamento foi efetuado por ticket ou vale-compra (é vedado pagamento em dinheiro); se a data do pagamento ocorreu no 5º dia útil do mês trabalhado ou conforme data acordada no CCT. Solicitar a empresa Nota fiscal e comprovante de pagamento do vale-alimentação, se a empresa desejar pode enviar extrato detalhado de funcionários a fim de comprovar a recarga.

9. Comprovante de pagamento de vale-transporte: se foi pago ou se o funcionário renunciou ao benefício (neste caso deve constar Termo de Renúncia); Solicitar a empresa Nota fiscal e comprovante de pagamento do vale-transporte.

**UFGD - Unidade I** - Rua João Rosa Góes, 1761 Vila Progresso - Caixa Postal 322 - CEP: 79.825-70 Dourados/MS - Telefone:(67) 3410-2002

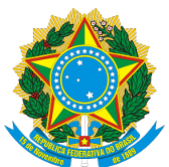

Boletim Oficial de Atos Administrativos

N. 4122 Data: 25/05/2020

10. Guias de FGTS e INSS: se os valores correspondem ao constante na GFIP/DCTF-WEB; se a competência refere-se ao mês anterior àquele a ser faturado;

11. Comprovante de pagamento das guias de FGTS e INSS: se é comprovante de pagamento ou de agendamento (deve ser de pagamento); se o código de barras corresponde ao da guia enviada; se o valor é o mesmo constante na guia;

12. Comprovantes de regularidade fiscal e trabalhista: verificar a regularidade da empresa no SICAF, por meio do link https://www3.comprasnet.gov.br/sicaf-web/index.jsf, ou a regularidade através das seguintes certidões:

1. Certidão Negativa de Débitos relativos a Créditos Tributários Federais e à Dívida Ativa da União (CND);

2. Certidões que comprovem a regularidade perante as Fazendas Estadual, Distrital e Municipal do domicílio ou sede do contratado;

3. Certidão de Regularidade do FGTS (CRF);

4. Certidão Negativa de Débitos Trabalhistas (CNDT).

Obs.: As certidões devem ter a autenticidade conferida e estarem dentro do prazo de validade.

1. Relatório SEFIP-GEFIP ou DCTF-WEB (pesquisar): se consta como tomador a UFGD; se contém todos os seguintes relatórios:

1. FPAS-Declaração das contribuições à previdência social (aqui consta o valor da guia do INSS GPS);

2. RET – Relação Tomador Obra;

3. RE – Relação dos Trabalhadores: deve conter todos os funcionários que trabalharam no mês; não deve conter o campo "depósito do FGTS" e contribuição para

**UFGD - Unidade I** - Rua João Rosa Góes, 1761 Vila Progresso - Caixa Postal 322 - CEP: 79.825-70 Dourados/MS - Telefone:(67) 3410-2002

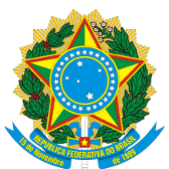

Boletim Oficial de Atos Administrativos

N. 4122 Data: 25/05/2020

previdência em branco;

4. Relatório Analítico GPS: o valor deve ser compatível com o constante na guia do INSS ou na DCTF Web;

5. Relatório Analítico GRF: o valor deve ser compatível com o constante na guia do FGTS;

6. Conectividade Social: conferir o código de envio que deve ser o mesmo constante nos relatórios anteriores;

Obs.: Todos os funcionários que constam no contrato devem estar contemplados no RE, tendo como tomador dos serviços a UFGD.

**2.2.14.** Relatório Circunstanciado de Fiscalização Técnica e Setorial: verificar se a quantidade de funcionários está em conformidade com a contratada; com base na folha de frequência, confirmar as faltas indicadas, bem como as licenças, férias e demais lançamentos pertinentes para identificar se houve substitutos ou se haverá necessidade de realizar o abatimento no valor dos serviços do período;

**2.2.15.** Cronograma de fiscalização por amostragem dos extratos das contas de INSS e FGTS: se todos os funcionários estão contemplados no cronograma e se os extratos foram apresentados e os depósitos estão regulares;

### **2.1 Apurar o valor mensal devido com base nas documentações anteriores:**

**a)** Abrir a Planilha de Custos e Formação de Preços vigente para o contrato e criar uma aba para o respectivo mês;

b) Atualizar as informações da aba com os dados do mês respectivo;

c) Inserir as faltas e os descontos apontados no Relatório Circunstanciado de Fiscalização Técnica e Setorial;

d) Desconto de benefícios (vale-transporte ou auxílio-alimentação) e retenção de insalubridade: copiar a planilha para utilizar como rascunho → zerar na aba "memorial de cálculo" da planilha-rascunho o campo reservado ao benefício → abrir a aba "Quadro Resumo" e anotar o valor do posto sem esse custo → subtrair o valor do posto da planilha original do valor obtido na planilha-rascunho para obter o valor do desconto a ser abatido do valor mensal, a ser multiplicado de acordo com o número de funcionários que não fizeram jus a

**UFGD - Unidade I** - Rua João Rosa Góes, 1761 Vila Progresso - Caixa Postal 322 - CEP: 79.825-70 Dourados/MS - Telefone:(67) 3410-2002

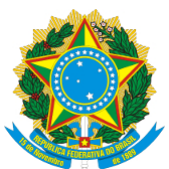

Boletim Oficial de Atos Administrativos

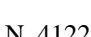

N. 4122 Data: 25/05/2020

ele.

e) Apuração do valor mensal: subtrair do valor estimado mensal do contrato todos os descontos calculados nos itens anteriores;

## **2.2 Emitir Relatório Circunstanciado de Fiscalização Administrativa indicando as pendências que não foram sanadas:**

a) Abrir o Anexo 22 do Manual de Gestão e Fiscalização de Contratos;

- b) Preencher todos os campos de identificação;
- c) Observar nos itens:

? 1., subitem 1.1: para contratos novos, cuja análise refere-se ao primeiro mês de prestação do serviço. Obs: apenas as documentações constantes neste item deve ser elaborada/solicitada para o 1º mês de prestação dos serviços, as demais documentações (holerites, folha de frequência, etc) serão apresentadas a partir do 2º mês;

? 1, subitem 1.2: informar, com base na análise da documentação já feita anteriormente, todas as conformidades ou não conformidades identificadas;

? 2 – Fiscalização por amostragem: com base em cronograma elaborado pelo gestor preliminarmente, listar de quais funcionários foram analisados os extratos das contas do INSS e do FGTS dos empregados de forma que ao final dos doze meses de contrato todos tenham o extrato analisado; apontar a conformidade ou não-conformidade do item, neste último caso, destacar a situação para o gestor, para que o mesmo tome providências;

? 3, 4, 5 : apontar a conformidade ou desconformidade dos itens de acordo com a documentação já analisada anteriormente;

? 6 : descrever o cálculo do valor mensal feito de acordo com a realidade do contrato, indicando o valor a ser descontado individualmente, item por item, e ao final, indicar o valor após os descontos;

? 7: encaminhamento com o resumo da fiscalização feita e demais assuntos de destaque que devem ser observados pelo gestor, inclusive recomendações para verificação de abertura de processo de apuração de responsabilidade quando identificadas ocorrências que mereçam ser apuradas;

2.3 Enviar ao gestor o relatório e seus anexos para emissão do Termo Circunstanciado de Recebimento Definitivo, solicitação de faturamento à Contratada, e posterior cadastro da nota fiscal no Módulo Contratos e **instauração e instrução do processo de pagamento**:

**UFGD - Unidade I** - Rua João Rosa Góes, 1761 Vila Progresso - Caixa Postal 322 - CEP: 79.825-70 Dourados/MS - Telefone:(67) 3410-2002

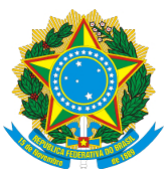

Boletim Oficial de Atos Administrativos

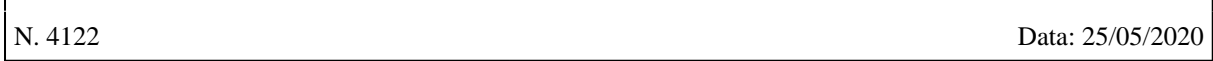

a) Na Mesa Virtual do SIPAC, cadastrar o Relatório Circunstanciado de Fiscalização Administrativa da seguinte forma: documentos → cadastrar documento → tipo de documento "Relatório Circunstanciado de Fiscalização Administrativa" → natureza do documento "ostensivo" → assunto detalhado "Recebimento Provisório dos serviços prestados no mês x" → escrever documento → assinar → continuar → anexar todos documentos analisados e os e-mails com as tratativas pertinentes → continuar → adicionar o setor demandante e o gestor como interessados e ativar a notificação por e-mail → movimentar para o setor interessado.

### **3. Cuidados especiais**

3.1 Nos contratos em que houver previsão de insalubridade maior que a apurada pelo setor de segurança do trabalho da UFGD, a diferença deverá ser abatida do valor dos serviços mensalmente. Enquanto a documentação pertinente (PPRA, PCMSO, LTCAT) não tiver sido objeto de análise pelo setor de segurança, os valores correspondentes à insalubridade serão retidos e posteriormente serão liberados à contratada no percentual devido.

3.2 Nos pontos facultativos e recessos, o valor dos benefícios de auxílio-alimentação e valetransporte deverão ser abatidos do valor dos serviços na proporção devida, quando os serviços forem dispensados nessas datas, conforme orientação da Nota Técnica n° 66/2018 do Ministério do Planejamento.

3.3 Quando, entre os funcionários da empresa contratada, houver renunciantes ao benefício do vale-transporte, este deverá ser abatido do valor dos serviços, conforme Orientação Normativa nº 03 de 10 de setembro de 2014 da Secretaria de Logística e Tecnologia da Informação do Ministério do Planejamento, Orçamento e Gestão.

3.4 Os dias em que o ocupante titular do posto não exerceu suas atividades, caracterizando posto vago sem reposição de substituto, deverão ser abatidos do valor dos serviços.

3.5 O relatório de fiscalização administrativa equivale ao recebimento provisório pelo fiscal administrativo e será encaminhado ao gestor para solicitação do faturamento junto à contratada e o recebimento definitivo dos serviços. O Anexo 6 do Manual apresenta o fluxo desta atividade, e os documentos a serem analisados constam no Anexo VIII-B da IN 05/17/SEGES-MP.

3.6 Os documentos necessários à comprovação do cumprimento das obrigações sociais trabalhistas poderão ser apresentados em original ou cópia autenticada por servidor da Administração, devendo estar legíveis.

3.7 A fiscalização por amostragem dos extratos de INSS e FGTS deve ser feita de forma que todos os funcionários tenham seus extratos analisados durante os doze meses de vigência do contrato. (a nota fiscal não poderá ser retida caso a empresa não apresente os extratos, se isso acontecer deverá ser feito notificação à

**UFGD - Unidade I** - Rua João Rosa Góes, 1761 Vila Progresso - Caixa Postal 322 - CEP: 79.825-70 Dourados/MS - Telefone:(67) 3410-2002

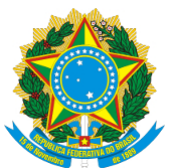

Boletim Oficial de Atos Administrativos

N. 4122 Data: 25/05/2020

contratada para que envie os extratos).

### **4. Ações corretivas no caso de irregularidades**

4.1 Registrar as pendências identificadas no Relatório de Fiscalização Administrativa para que o gestor tome ciência e providencie a regularização. Listar o que pode ficar no relatório para o gestor regularizar e o que deve ser sanado de imediato.

4.2 Constatando-se, junto ao Sicaf, a situação de irregularidade do fornecedor contratado, deverão ser tomadas as providências previstas no §4º do art. 3º da IN 02 de 11/10/2010:

a) Advertência, por escrito, no sentido de que, no prazo de cinco (5) dias úteis, o fornecedor regularize sua situação ou, no mesmo prazo, apresente sua defesa. O prazo pode ser prorrogado por igual período a critério da administração.

b) Não havendo regularização ou sendo a defesa considerada improcedente, a Administração deverá comunicar aos órgãos responsáveis pela fiscalização da regularidade fiscal quanto à inadimplência do fornecedor, bem como quanto à existência de pagamento a ser efetuado pela Administração, para que sejam acionados os meios pertinentes e necessários para garantir o recebimento de seus créditos.

4.3 Em caso de indício de irregularidade no recolhimento das contribuições previdenciárias, os fiscais ou gestores de contratos de serviços com regime de dedicação exclusiva de mão de obra deverão oficiar à Receita Federal do Brasil.

4.4 Em caso de indício de irregularidade no recolhimento da contribuição para o FGTS, os fiscais ou gestores de contratos de serviços com regime de dedicação exclusiva de mão de obra deverão oficiar ao Ministério do Trabalho.

#### **5. Subcontratação**

5.1 Verificar se no contrato há cláusula que veda a subcontratação, se houver enviar e-mail as contratadas para que não contratem diaristas, sendo devido neste caso glosa.

5.2 Se não houver, pedir a documentação abaixo:

a) Nota fiscal em nome do prestador de serviços;

b) Relatório constando dias e horários de trabalho;

c) Comprovante de pagamento/ recibo;

**UFGD - Unidade I** - Rua João Rosa Góes, 1761 Vila Progresso - Caixa Postal 322 - CEP: 79.825-70 Dourados/MS - Telefone:(67) 3410-2002

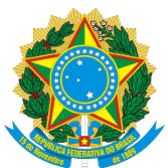

Boletim Oficial de Atos Administrativos

N. 4122 Data: 25/05/2020

d) Comprovante de pagamento de ISSQN e INSS;

e) Próximo mês incluir o autônomo na SEFIP.

**UFGD - Unidade I** - Rua João Rosa Góes, 1761 Vila Progresso - Caixa Postal 322 - CEP: 79.825-70 Dourados/MS - Telefone:(67) 3410-2002

**UFGD - Unidade II** - Rodovia Dourados - Itahum, Km12 Cidade Universitária - Caixa Postal 533 - CEP: 79.804-970 Dourados/MS - Telefone: (67) 3410-2500

Página 38 de 53

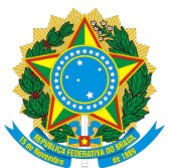

Boletim Oficial de Atos Administrativos

N. 4122 Data: 25/05/2020

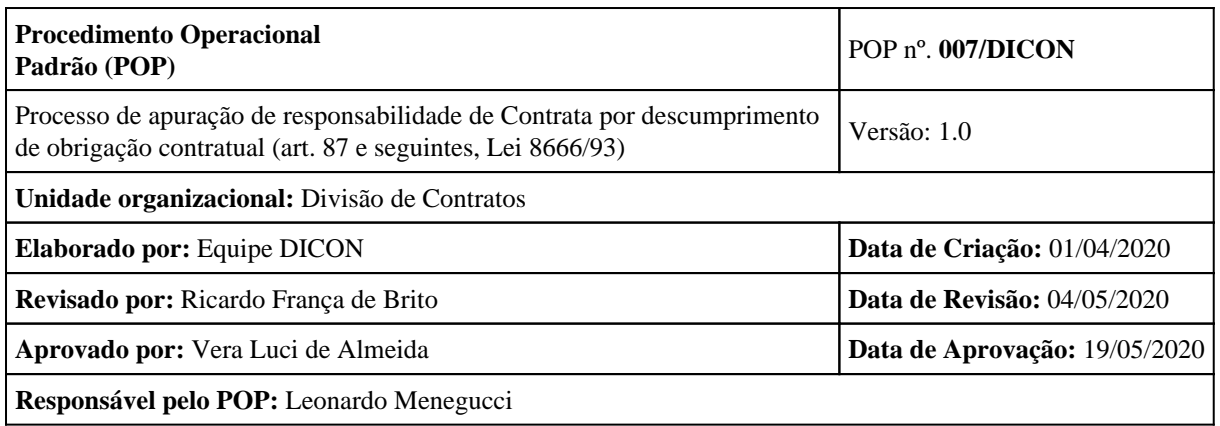

### **OBJETIVO:**

Padronizar e otimizar os procedimentos de instauração e instrução de processo administrativo de apuração de responsabilidade de contratadas por descumprimento de obrigação contratual nos termos da Lei 8.666/93.

### **SIGLAS E ABREVIATURAS:**

PAAR – Processo Administrativo de Apuração de Responsabilidade de Contratadas

BS – Boletim de Serviço da UFGD

SICAF – Sistema de Cadastramento Unificado de Fornecedores

CEIs – Cadastro Nacional de Empresas Inidôneas e Suspensas

CADIN – Cadastro Informativo de Créditos não Quitados do Setor Público Federal

## **DOCUMENTOS DE REFERÊNCIA:**

Lei 8.666/93; Lei 10.520/02, Lei 9.784/99, Manual de Gestão e Fiscalização de Contratos da

UFGD.

**UFGD - Unidade I** - Rua João Rosa Góes, 1761 Vila Progresso - Caixa Postal 322 - CEP: 79.825-70 Dourados/MS - Telefone:(67) 3410-2002

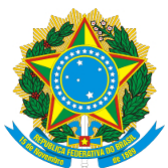

Boletim Oficial de Atos Administrativos

N. 4122 Data: 25/05/2020

#### **RECURSOS NECESSÁRIOS:**

Logins, senhas e acesso a sistemas da UFGD

#### **RESPONSABILIDADES:**

**Setor Demandante/gestor:** Solicitar formalmente a instauração de PAAR, indicando fatos e fundamentos contratuais, encaminhando documentação comprobatória;

**DICON:** Instauração e instrução do PAAR, emitindo ao final da instrução processual Nota Técnica visando subsidiar decisão do Pró-Reitor de Administração;

**Pró-Reitor de Administração:** Emitir despacho decisório aplicando penalidade ou absolvendo contratada; Encaminhar recurso à Reitoria.

### **ETAPAS DO PROCEDIMENTO:**

1. Receber o processo com o encaminhamento do Pró-Reitor de Administração para instauração do

PAAR;

2. Registrar entrada no Painel PAAR;

3. Verificar se o setor demandante enviou cópias digitais dos documentos que comprovam as razões para a abertura e instrução do PAR:

a) Edital da licitação/termo de referência/projeto básico;

b) Atas de conclusão da licitação;

c) Nota de empenho e/ou contrato;

d) Instrução de serviço nomeando gestor/fiscal;

e) Notificações encaminhadas a empresa sobre a falta que se pretende apurar, advertências, e-mails ou ofícios à empresa de cobrança do serviço ou do material;

f) Requerimento do gestor ou do setor demandante para instauração de PAAR;

g) Outros documentos que julgar pertinentes.

4. Expedir Despacho Decisório em nome do Pró-Reitor de Administração no proc. principal determinando a instauração do PAAR buscando o arquivo na pasta Galileu\PRAD\Doc-Publico\Arquivos-PRAD\DESPACHOS\DESPACHO DECISÓRIO (juntar nos autos portaria de designação do pró-reitor);

**UFGD - Unidade I** - Rua João Rosa Góes, 1761 Vila Progresso - Caixa Postal 322 - CEP: 79.825-70 Dourados/MS - Telefone:(67) 3410-2002

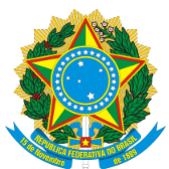

Boletim Oficial de Atos Administrativos

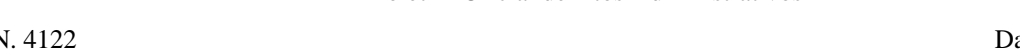

ata: 25/05/2020

5. Publicar o Despacho Decisório no BS da UFGD através do Boletim de Serviço – Administrador – UFGDNet (anexar nos autos);

6. Encaminhar documento eletrônico à Divisão de Protocolo solicitando o cadastro de processo administrativo para apuração de responsabilidade;

7. Recebido o PAAR cadastrado pelo Protocolo, despachar o processo principal ao setor demandante informando a instauração do PAAR;

8. Autuar PAAR – Instruir o processo com todos os documentos comprobatórios:

- a) Solicitação de instauração de PAAR;
- b) Cópia do Despacho Decisório;
- c) Portaria de designação do pró-reitor;
- d) Publicação do Despacho Decisório no BS;
- e) Documentos que comprobatórios encaminhados pelo gestor da contração;

9. Enviar Ofício (**com AR e descrição de conteúdo**) intimando a contratada para apresentar **defesa prévia/contestação** no prazo de **05 dias úteis**, a contar da notificação, nos termos do art. 87, § 2º, da Lei 8.666/93. Procedimento adotado no caso de indícios de faltas puníveis com as sanções enumeradas nos incisos I, II, III do Art. 87 da Lei 8.666/93.

a) Informar que a Contratada poderá acessar o processo eletrônico via SIPAC pelo endereço http://sipac.ufgd.edu.br/public/jsp/portal.jsf;

b) Caso a Contratada não conseguir acessar o processo, fornecer cópia digitalizada. Emitir uma certidão com recebido do representante da contratada.

10. No caso de indícios de faltas puníveis com a sanção enumerada no inciso IV da Lei 8666/93 (**declaração de inidoneidade**), intimar a contratada para apresentar defesa prévia no prazo de **10 dias úteis**;

11. Apresentada defesa prévia, em caso de apresentação de fatos novos pela Contratada, encaminhar junto do PAAR ao gestor da contratação para manifestação;

a) Caso a empresa não apresente defesa prévia, emitir certidão de transcurso do prazo.

12. Retornando o PAAR com manifestação do gestor da contratação, encaminhar ofício à contratada para apresentação de **alegações finais em 10 dias úteis**, contados do recebimento do ofício nos termos do Art. 2º, p. ú., X e Art. 44 da Lei 9.784/99;

**UFGD - Unidade I** - Rua João Rosa Góes, 1761 Vila Progresso - Caixa Postal 322 - CEP: 79.825-70 Dourados/MS - Telefone:(67) 3410-2002

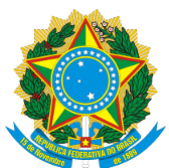

Boletim Oficial de Atos Administrativos

N. 4122 Data: 25/05/2020

a) Transcorrido o prazo para alegações finais sem manifestação da contratada, certificar nos autos;

13. Emitir Nota Técnica direcionada ao Pró-Reitor de Administração (modelo no SIPAC), saneando o processo e sugerindo aplicação ou não de sanções;

a) Havendo dúvida jurídica, o processo deve ser encaminhado à PRAD para consultar a PROJUR;

b) O Despacho Decisório da PRAD aplicando sanções será publicado em Boletim de Serviço – BS e/ou DOU (observar NOTA n. 00013/2019/GAB/PFUFGD/PGF/AGU).

14. Havendo condenação em multa, enviar para DIAN/COOF calcular;

 $(CGU)$ :

15. Caso a Contratada seja responsabilizada, providenciar registro das sanções no SICAF e CEIs

a) Sendo a Contratada absolvida, esta deverá ser comunicada formalmente pela PRAD e a decisão publicada em BS.

16. Oficiar a Contratada dando-lhe oportunidade para recorrer à autoridade máxima (Reitoria) no prazo de 05 dias úteis contados do recebimento do ofício, nos termos do art. 109, inciso I da Lei nº 8.666/93;

17. Apresentado recurso pela contratada, emitir Nota Técnica considerando as razões do recurso e encaminhar o PAAR à Reitoria para decisão;

18. Transitado em julgado, havendo sanção de multa, encaminhar o processo à PROAP para atualização e cobrança;

*19. (caso o pagamento não seja realizado, ver procedimento de inclusão da empresa no CADIN)*

20. Informar decisão da Reitoria à contratada via ofício;

21. Arquivar processo;

22. Finalizar atividade no Painel PAAR;

### **IMPORTANTE:**

1. Atualizar o PAINEL PAAR sempre que houver alteração do status do processo formalização contratual;

2. O Despacho Decisório que determina a instauração do PAAR deve descrever os fatos, as

**UFGD - Unidade I** - Rua João Rosa Góes, 1761 Vila Progresso - Caixa Postal 322 - CEP: 79.825-70 Dourados/MS - Telefone:(67) 3410-2002

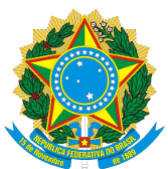

Boletim Oficial de Atos Administrativos

N. 4122 Data: 25/05/2020

obrigações contratuais e a descrição da falha na execução do contrato, fazendo referência aos documentos que comprovam as imputações e elencando as sanções previstas;

3. Os processos administrativos encaminhados para consulta jurídica à PF/UFGD devem estar instruídos, no mínimo, com:

1. Nota técnica e/ou despacho, formal, expresso e digitado com fundamentação técnica e conclusiva do órgão consulente;

2. Informação sobre os atos e diplomas legais aplicáveis ao caso, ou, ainda, esclarecimento de que o órgão consulente desconhece atos ou diplomas legais aplicáveis;

3. Menção às opiniões contrárias que evidenciam a dúvida jurídica suscitada, quando for o caso; e

4. Eventuais documentos que facilitem a compreensão e o exame da matéria.

4. Quando houver sanção de **Rescisão Unilateral** do contrato, registrar no SICON (Evento de Contrato) e fazer Termo de Rescisão para Reitor assinar.

**UFGD - Unidade I** - Rua João Rosa Góes, 1761 Vila Progresso - Caixa Postal 322 - CEP: 79.825-70 Dourados/MS - Telefone:(67) 3410-2002